## Table des matières

**1. LA SÉCURITÉ ET LE SYSTÈME LINUX** [................................... 1](#page--1-0) **[Enjeux et objectifs de sécurité 2](#page--1-0) La menace 2** [Principaux facteurs de motivation des pirates 3](#page--1-0) Risques liés au type de connexion 3 [Risques liés aux failles des systèmes 4](#page--1-0) **Émergence des systèmes Linux 4** Linux et la sécurité 5 [Des distributions Linux sécurisées 5](#page--1-0) **[En résumé... 6](#page--1-0) 2. L'ÉTUDE DE CAS : UN RÉSEAU À SÉCURISER** [....................... 9](#page--1-0) **Une jeune entreprise 10 [Les besoins de la société en termes de services 10](#page--1-0) [Les choix techniques initiaux de Tamalo.com 11](#page--1-0)** [Web et services associés 12](#page--1-0) Transfert de fichiers 12 Base de données 12 Résolution de noms 12 Messagerie électronique 13 Partage de fichiers 13 Impression réseau 13 **[L'infrastructure informatique vieillissante et vulnérable 13](#page--1-0) [La compromission du site 14](#page--1-0) [Mise en évidence des vulnérabilités 15](#page--1-0) La refonte du système informatique 15 [Le projet d'une nouvelle infrastructure réseau 16](#page--1-0) Études des flux réseau 18 [Vers des outils de communication sécurisés 18](#page--1-0) [Un suivi et une gestion quotidienne du système d'information 20](#page--1-0) En résumé... 20 3. ATTAQUES ET [COMPROMISSIONS](#page--1-0) DES MACHINES** ............. 23 **[Kiddies, warez et rebonds 24](#page--1-0) [Scénario de l'attaque du réseau de Tamalo.com 26](#page--1-0)**

Une faille dans le système 26

[L'exploitation de la faille \(« exploit »\) 26](#page--1-0) Utilité des scans réseau 26 [La compromission 27](#page--1-0) **Analyse de la machine compromise 28** [Traces visibles sur le système avant réinitialisation 28](#page--1-0) Sauvegarde du système compromis 29 [Analyse fine de l'image du disque piraté 29](#page--1-0) Montage pour l'analyse 29 [Étude des fichiers de démarrage et configuration 30](#page--1-0) Étude des fichiers créés lors du piratage 30 Analyse avec The Coroner toolkit 30 [Trousse à outils du pirate : le rootkit t0rn 33](#page--1-0) Sniffer réseau d'un rootkit 33 [Le mode promiscuous 35](#page--1-0) [Rootkit : effacer les traces et masquer la présence du](#page--1-0)  pirate 37 [Rootkit : la porte dérobée \(backdoor\) 38](#page--1-0) Rootkit t0rn : conclusion 38 [Détecter la compromission à partir des logs 39](#page--1-0) [Origine de l'attaque 40](#page--1-0) **[En résumé… 42](#page--1-0) 4. CHIFFREMENT DES COMMUNICATIONS [AVEC SSH ET SSL](#page--1-0)** 45 **[Les quatre objectifs du chiffrement 46](#page--1-0)** Authentification 46 Intégrité 46 Confidentialité 47 Signature électronique 47 [Facteurs de fiabilité des techniques de chiffrement 47](#page--1-0) **[Algorithmes de chiffrement symétrique et asymétrique 48](#page--1-0)** Chiffrement symétrique 48 [Chiffrement asymétrique 49](#page--1-0)

**[Le protocole SSL \(Secure Socket Layer\) 51](#page--1-0)** Qu'est ce que SSL ? 51 SSL, comment ça marche ? 51 [Les certificats X.509 52](#page--1-0)

[Authentification et établissement de la connexion SSL 53](#page--1-0) [Utilisation de SSL par les applications client/serveur 54](#page--1-0) **Le protocole SSH (Secure Shell) 54** Qu'est-ce que SSH ? 54 À quels besoins répond SSH ? 54 [Caractéristiques d'OpenSSH 56](#page--1-0) [Installation d'OpenSSH 57](#page--1-0) [Fichiers de configuration d'OpenSSH 58](#page--1-0) Activation et lancement du serveur SSH 58 [Désactivation et arrêt du serveur SSH 59](#page--1-0) Utilisation de SSH 59 Connexion interactive 59 Exécution de commandes à distance 59 [Copie distante de fichiers ou de répertoires 60](#page--1-0) Transfert interactif de fichiers 60 Options des commandes SSH 60 Authentification avec SSH 60 Configuration du service SSH 60 [Authentification par mot de passe 61](#page--1-0) Authentification à clé publique 61 [Relais d'affichage X11 64](#page--1-0) [Gestion des accès au service SSH 65](#page--1-0) **Dépannage 65 [L'alternative VPN 66](#page--1-0) [En résumé… 67](#page--1-0) 5. SÉCURISATION DES SYSTÈMES** [......................................... 69](#page--1-0) **[Installation automatisée 70](#page--1-0) [Mise à jour régulière des systèmes 73](#page--1-0)** Mise à jour et installation optimale avec APT 74 Mise à jour avec Red Hat Network 74 **[L'indispensable protection par mot de passe au démarrage 74](#page--1-0) [Mise en configuration minimale, limitation des services actifs 75](#page--1-0)** Identification des processus 76 [Identification des ports réseau utilisés 76](#page--1-0) [Identification des services actifs 77](#page--1-0) [Désactivation des services inutiles 78](#page--1-0) **[Sécurisation du système de fichiers 79](#page--1-0)** Permissions des fichiers 79 [Détection des fichiers dotés de droits trop permissifs 80](#page--1-0) Droits suid et sgid 80 [Alternative à la protection suid : sudo 81](#page--1-0) Options de montage des systèmes de fichiers 82 **[Gestion des accès et stratégie locale de sécurité 82](#page--1-0)** Compte privilégié root 82 Blocage des comptes inutiles 83 [Filtrage réseau avec TCP Wrapper 83](#page--1-0) **[Configuration des services système cron et syslog 84](#page--1-0)** cron 84 syslog 84 **[Configuration sécurisée de la pile TCP/IP 85](#page--1-0)** Ignorer certains messages ICMP 85

[ICMP Redirect 85](#page--1-0) ICMP Echo request 87 [ICMP Ignore Bogus Response 87](#page--1-0) Interdiction du source routing 87 Surveillance des martiens ! 88 [Protection contre les attaques IP spoofing et SYN flooding 88](#page--1-0) [Configuration en pare-feu avec IPtables 89](#page--1-0) Extension du noyau 89 Serveur d'affichage X11 et postes de travail 89 **[En résumé… 90](#page--1-0) [6. SÉCURISATION](#page--1-0) DES SERVICES RÉSEAU : DNS, WEB ET MAIL** 93 **[Bases de la sécurisation des services réseau 94](#page--1-0) [Service de résolution de noms DNS 95](#page--1-0)** [Comment ça marche ? 96](#page--1-0) [Serveurs de noms et sécurité 97](#page--1-0) Installation du logiciel BIND 97 Configuration des serveurs DNS 98 Compte non privilégié 98 [Changement de la racine du système de fichiers avec « chroot » 98](#page--1-0) [Activation et lancement du serveur 103](#page--1-0) [Configuration des clients DNS 104](#page--1-0) **Messagerie électronique 104** Comment ça marche ? 104 [Les logiciels de transfert de courrier 105](#page--1-0) [Messagerie électronique et sécurité 106](#page--1-0) Spam et relais ouvert 106 [L'architecture du système de messagerie 107](#page--1-0) [Installation de sendmail 109](#page--1-0) Activation de sendmail 109 [Configuration de sendmail 110](#page--1-0) [Sendmail et Milter 115](#page--1-0) [Configuration antivirus et antispam à Tamalo.com 116](#page--1-0) [Lutte antivirus : Sendmail, Milter et ClamAV 117](#page--1-0) [Lutte antispam : Sendmail, milter et milter-greylist. 121](#page--1-0) Installation d'IMAP 124 [Configuration et activation du serveur IMAPS 124](#page--1-0) **Serveur Web 125** [Serveur Web et sécurité 125](#page--1-0) Installation de HTTPD 125 [Configuration et activation de HTTPD 126](#page--1-0) **[Sécurisation des accès nomades à la messagerie avec stunnel 127](#page--1-0)** Configuration du serveur stunnel accessible depuis l'extérieur 127 Authentification du serveur 127 [Authentification des utilisateurs 128](#page--1-0) [Configuration de stunnel sur le serveur 129](#page--1-0) [Configuration d'un client nomade supportant SSL et](#page--1-0)  l'authentification par certificat 132 [Configuration d'un client nomade ne supportant pas SSL ou](#page--1-0)  l'authentification par certificat 134 **[En résumé… 135](#page--1-0)**

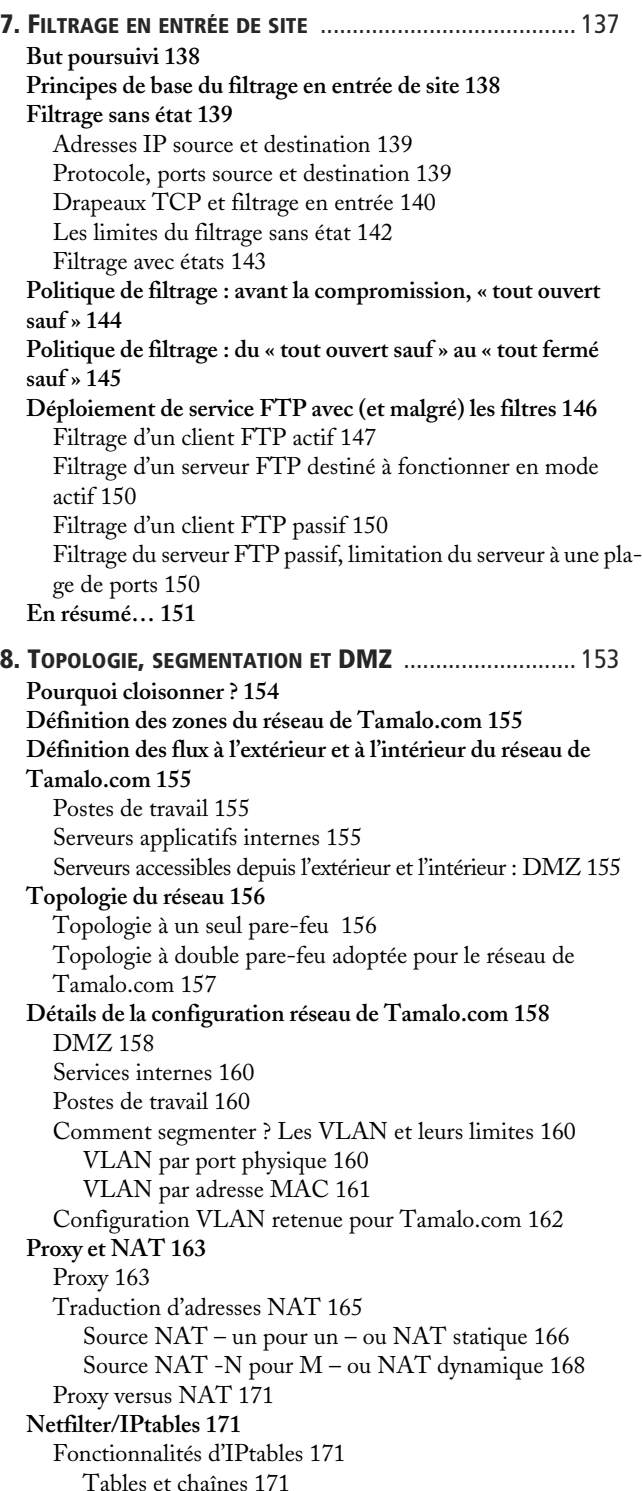

Écriture des règles 173 [Suivi de connexion 173](#page--1-0) Journalisation 173 [Traduction d'adresses – NAT 174](#page--1-0) Filtrage 174 [Configuration IPtables des deux pare-feu Linux 175](#page--1-0) [Configuration IPtables de chaque poste de travail 177](#page--1-0) [Configuration IPtables du serveur SMTP 178](#page--1-0) Marquage de paquets avec IPtables 178 Modification des champs TOS, TTL 178 [Marquage simple du paquet 179](#page--1-0) Pare-feu transparent, mode bridge 180 [Positionnement du pare-feu transparent 180](#page--1-0) Adressage IP 180 [Proxy ARP 181](#page--1-0) [Configuration pratique du pare-feu transparent 182](#page--1-0) Configuration en proxy ARP coté DMZ 182 Configuration en proxy ARP coté interne 182 Configuration des interfaces et mise en place des routes 182 Configuration IPtables 183 **Sécurité du réseau sans fil 183** [Risque d'accès frauduleux au réseau 183](#page--1-0) [Le protocole 802.1X 184](#page--1-0) [Risque d'écoute du réseau 185](#page--1-0) **[En résumé… 186](#page--1-0) 9. SURVEILLANCE ET AUDIT** [............................................... 189](#page--1-0) **[Des traces partout 190](#page--1-0) Linux et le syslog 190 [Empreinte des machines : Tripwire 192](#page--1-0) [Métrologie réseau avec MRTG 193](#page--1-0)** Installation et configuration de MRTG chez Tamalo.com 195 [Configuration SNMP du firewall A pour accepter les re](#page--1-0)quêtes MRTG 195 [Installation et configuration de MRTG sur la machine](#page--1-0)  d'analyse 196 **NMAP 197 [Audit réseau avec Nessus 197](#page--1-0)** [Configuration de Nessus 198](#page--1-0) [Rapport d'audit 200](#page--1-0) **Détection d'intrusion : Snort 201** Mise en place de la sonde Snort 201 [Configuration et validation de Snort, détection des scans 201](#page--1-0) [Le pot de miel 203](#page--1-0) [Tableau de bord de la sécurité 204](#page--1-0) Les indicateurs de sécurité 204 [Synthèses des indicateurs dans un tableau de bord 206](#page--1-0) **En résumé… 206**

**10. GESTION DES COMPTES UTILISATEUR ET [AUTHENTIFICATION](#page--1-0)** 209 **[Gestion centralisée des comptes utilisateur 210](#page--1-0)** Authentification et identification 210 Pourquoi authentifier ? 211 [Le système d'authentification 211](#page--1-0) **[Linux et l'authentification 212](#page--1-0)** Le fichier /etc/group 212 Le fichier /etc/passwd 212 [Le fichier /etc/shadow 213](#page--1-0) Le fichier /etc/gshadow 214 [Format du mot de passe chiffré 214](#page--1-0) Gestion des comptes utilisateur 215 [Principe de l'authentification par mot de passe 215](#page--1-0) [Linux et PAM 216](#page--1-0) Linux et Name Service Switch 217 **[Network Information Service - NIS 217](#page--1-0)** [Fonctionnement 218](#page--1-0) [Affichage des informations contenues dans les maps NIS 219](#page--1-0) Répartition de charge et disponibilité 219 [Rejoindre un domaine NIS et trouver son serveur 220](#page--1-0) Limites du système NIS 220 **[Lightweight Directory Access Protocol - LDAP 221](#page--1-0)** Fonctionnement 221 LDAP et la sécurité 222 [Répartition de charge et disponibilité 222](#page--1-0) Limitation du système LDAP 222 **Kerberos 223** [Fonctionnement 223](#page--1-0) Kerberos et la sécurité 224 [Authentification unique ou « Single Sign On » 224](#page--1-0) [Limites du système Kerberos 225](#page--1-0) **Interopérabilité 225 [En résumé… 226](#page--1-0) A. INFRASTRUCTURE À GESTION DE CLÉS : CRÉATION DE L'AUTORITÉ DE CERTIFICATION DE TAMALO.COM** [............................... 227](#page--1-0) **OpenSSL et les IGC 228 [Création des certificats X.509 228](#page--1-0)** Bi-clés RSA 228 [Certificat X.509 auto-signé de l'autorité de certification 229](#page--1-0) **Demande de certificats utilisateur 231** [Signature des certificats par l'autorité de certification 231](#page--1-0) [Création d'un fichier contenant la clé privée et le certificat au](#page--1-0)  format PKCS12 232 **[Mise en œuvre d'un serveur Web sécurisé HTTPS 233](#page--1-0)** Création du certificat du serveur [www.tamalo.com 23](http://www.tamalo.com)3 [Installation de la chaîne de certification sur le client 234](#page--1-0) [Installation d'un certificat personnel dans le navigateur 236](#page--1-0) **[Utilisation des certificats pour signer et/ou chiffrer les courriers](#page--1-0)  électroniques 237**

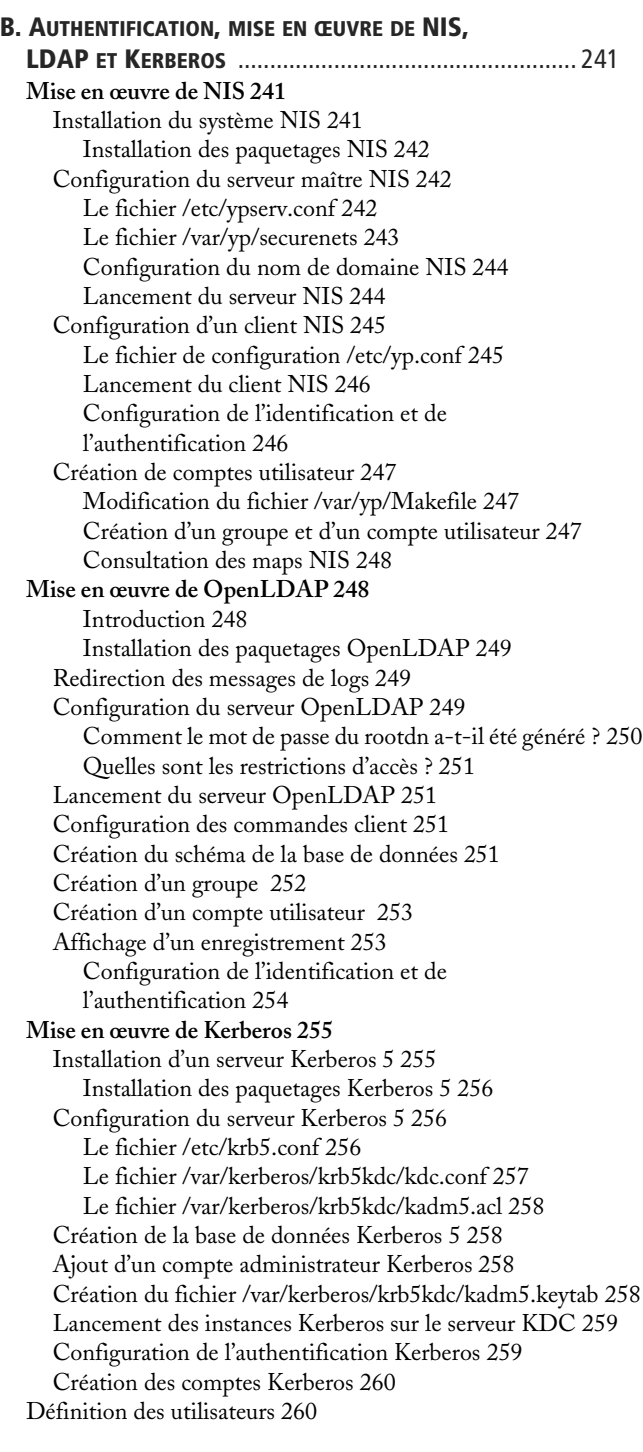

**INDEX** [............................................................................ 261](#page--1-0)

**[En conclusion 239](#page--1-0)**